## $\frac{d\ln\ln}{d\log\log n}$

#### 常见问题解答

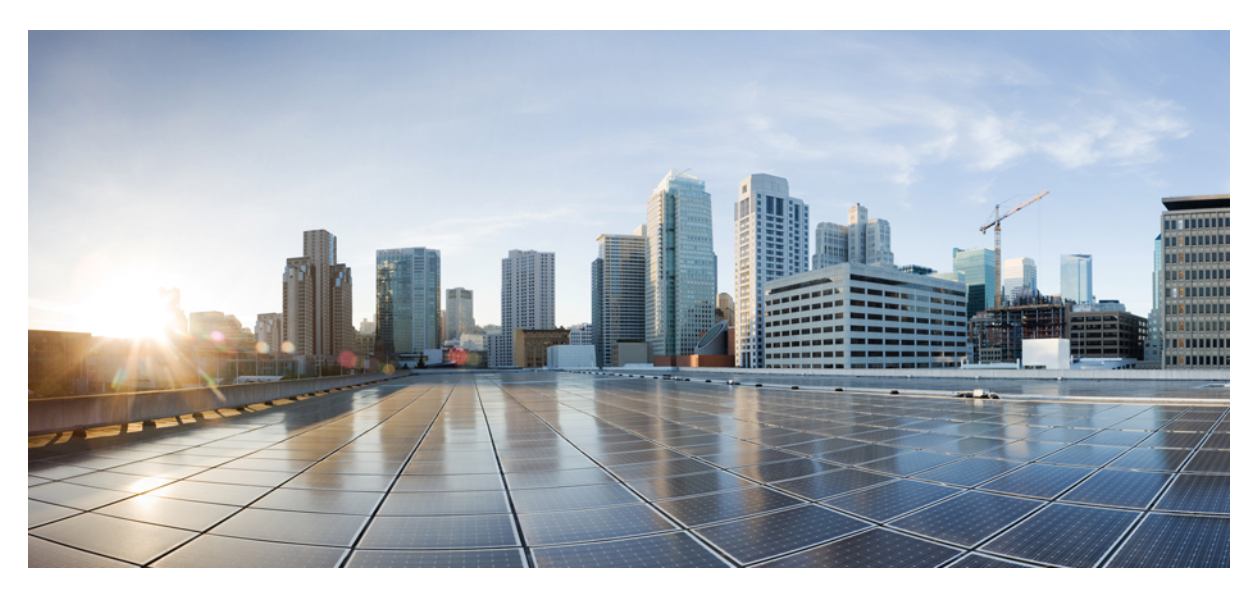

### 我的设备门户常见问题,版本 **1.3**

[我的设备常见问题](#page-1-0) **2** [我的设备门户](#page-1-1) **2** [添加新设备](#page-1-2) **2** [删除丢失、被盗和不用的设备](#page-2-0) **3** [管理移动设备](#page-3-0) **4**

**Revised: February 6, 2015,**

### <span id="page-1-0"></span>我的设备常见问题

#### <span id="page-1-1"></span>我的设备门户

- 问:为什么需要使用我的设备门户?
- 答:您的公司策略可能允许您在公司网络上使用移动电话、平板电脑、打印机、网络电台及其他网络设备。 您可以使用 我的设备门户注册和管理这些在公司网络上的设备。

如果您使用笔记本电脑、移动电话或平板电脑来访问互联网,通常会使用设备自带的网络浏览器。 当您第一次尝试 在公司网络上使用这些设备时,系统会自动引导您注册和安装所需的软件。 您可能不需要使用我的设备门户来注册 这些类型的设备。但是,注册设备后,您可以使用我的设备门户对它们执行诸如以下操作:删除设备;将设备标记 为"丢失";或者恢复被标记为"丢失"但后来找回的设备。

其他网络设备没有自带网络浏览器,因为它们仅在用来听音乐、打印文档和观看视频等活动时才需要访问网络。 如 果要将这些类型的设备添加到公司网络,需要使用我的设备门户。

- 问:为什么显示不同类型的设备 ID 信息?
- <span id="page-1-2"></span>答: 当您添加个人设备时, 设备 ID 信息显示在 Manage Devices (管理设备)页面上, 并根据您在注册设备时输入的设备 ID列出。但是,设备通常有多个设备ID(例如,有线连接和无线连接使用不同的值)。在这种情况下,有多个MAC 地址的设备将显示其主机名作为设备 ID。

#### 添加新设备

问:在哪里能找到设备 ID?

- 答: 这取决于设备。 所有可连接到网络的设备都具有唯一标识符,用以确保所有网络通信都指向正确的设备。 该标识符 通常称为 MAC 地址、Wi-Fi 地址或网络地址。 它包括以连字符分隔的六对字母数字字符, 例如 00-01-0b-42-8f-82。 请查阅要添加的设备的文档,或者向服务中心寻求帮助。
- 问: 我刚刚添加了一个设备。为什么它的状态显示为 Pending (待处理)?
- 答:Pending(待处理)状态表示设备仍未调配。 调配过程(使设备能够接入网络)可能需要 20 分钟才能完成。 设备连 接到网络并在思科 ISE 中注册后,其状态会更改为 **Registered**(已注册)。

问:我尝试添加设备时出错,系统提示设备已存在,但它并未在我的设备列表中列出。 我如何才能添加此设备? 答:该错误表示有人已将您的设备添加到系统。 如果该设备未显示在您的列表中,表明您的同事已注册了该设备。 这种情况有几种解决方法:

- •如果尝试添加诸如打印机之类的设备,您需要联系帮助中心,以确定设备的当前所有者并让其帮助您解决此问 题。
- •无论您要添加什么类型的设备,都可以联系帮助中心,他们可以确认是谁注册了该设备并从数据库删除它,以 便您重新注册。
- 问: 我尝试添加另一个设备时出错,系统提示我已达到最大设备数量。 我如何才能添加此设备?
- 答:系统管理员确定每个人可添加到网络的设备数量。如果达到该限制,需要删除一个已有设备后才能添加一个新设备。
- 问:我输入了错误的设备 ID, 该如何纠正?
- <span id="page-2-0"></span>答: 您只能编辑设备说明。 如果要更改设备名称或设备 ID, 应该首先删除设备, 然后将其重新添加到门户。

#### 删除丢失、被盗和不用的设备

- 问:如果我有设备丢失了,该怎么办?
- 答: 应首先联系服务中心以按公司策略执行。 要立即阻止寻获您丢失设备的人访问您的公司的网络, 请在列表中选择丢 失的设备并点击**Lost**(丢失)。系统会阻止被识别为丢失设备的设备连接到网络,还会将此类设备的状态从**Registered** (已注册)更改为 **Lost**(丢失)。 此外,如果设备已在移动设备管理 (MDM) 系统中注册,可以对其取消注册。
- 问:我最近找回了丢失的设备。 如何将它重新连接到网络?
- 应首先联系服务中心以按公司策略执行。要允许设备重新访问网络,请在列表中选择相应的设备并点击**Reinstate**(恢 答: 复)。 这样,设备无需额外调配即可连接到网络。
- 问:如果我有设备被盗了,该怎么办?
- 答:应首先联系服务中心以按公司策略执行。 要立即阻止盗走您设备的人访问公司网络,请在列表中选择丢失的设备并 点击**Stolen**(被盗)。系统会阻止被识别为被盗设备的设备连接到网络,还会将此类设备的状态从**Registered**(已注 册)更改为 **Stolen**(被盗)。
- 问:如何将找回的被盗设备重新连接到网络?
- 应首先联系服务中心以按公司策略执行。要允许被盗设备重新访问网络,请在列表中选择相应的设备并点击**Reinstate** 答: (恢复)。 恢复后的设备将显示 **Not Registered**(未注册)状态,必须进行调配才能连接到网络。 下次尝试使用恢 复后的设备连接到网络时,该设备将再次完成自带设备调配过程。
- 问:如何删除不再使用的设备?
- 答:在列表中选择要删除的设备并点击 **Delete**(删除)。 点击 **Refresh**(刷新)可查看列表的所有更新。

#### <span id="page-3-0"></span>管理移动设备

#### 问:**Full Wipe**(完全擦除)和 **Unenroll**(取消注册)有何区别?

- 答:仅在满足以下条件的情况下,这两个选项才可用:您的公司已经将我的设备门户与MDM系统集成;且MDM系统支 持这些功能。 许多公司使用 MDM 系统管理员工的移动设备。 选择适当的选项:
	- •**Full Wipe**(完全擦除)会将移动设备重置为出厂默认设置,这会删除已安装的应用和数据。 如果丢失设备或要 换用新设备,可选择此选项。
	- •**Unenroll**(取消注册)仅删除您的公司安装的那些应用和设置。 其他已安装在设备上的应用和数据仍会保留。 如果您在工作中不再需要使用该设备,可选择此选项。

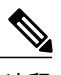

如果已在 MDM 系统中注册了设备来访问部门应用, 则对设备取消注册后, 将 失去对这些应用的访问权限。 注释

- 问: 在我的设备门户上选择 PIN Lock (PIN 锁定)与直接在设备上锁定有何区别?
- 答:仅在满足以下条件的情况下,PIN Lock(PIN 锁定)才可用:您的公司已经与 MDM 系统集成;且 MDM 系统和移动 设备支持此功能。

移动设备通常带有锁定功能,该功能会在设定的时间段后锁定屏幕,以防止未经授权的访问。 要使用此功能, 您必 须定义访问代码或 PIN(解锁设备时需要用到)。 如果未在移动设备上启用此锁定功能,将无法在我的设备门户上 使用 PIN Lock (PIN 锁定) 来锁定设备。

如果已启用此功能,您可以在我的设备门户上使用 PIN Lock (PIN 锁定) 立即远程锁定您的手机。 这样可防止丢失 的设备被其他人使用。但是,您不能从我的设备门户设置PIN;在使用此功能之前,您必须在移动设备上设置PIN。

© 2013-2014 Cisco Systems, Inc. All rights reserved.

# $\begin{array}{c} (||...||) \cdot \\ \text{CISCO} \end{array}$

Cisco Systems, Inc. San Jose, CA 95134-1706 USA

美洲总部 亚太区总部 欧洲总部 Cisco Systems (USA) Pte. Ltd. Singapore

Cisco Systems International BV Amsterdam, The Netherlands

Cisco 在全球拥有 200 多个办事处。相关地址、电话和传真号码可见于 Cisco 位于 www.cisco.com/go/offices 上的网站。